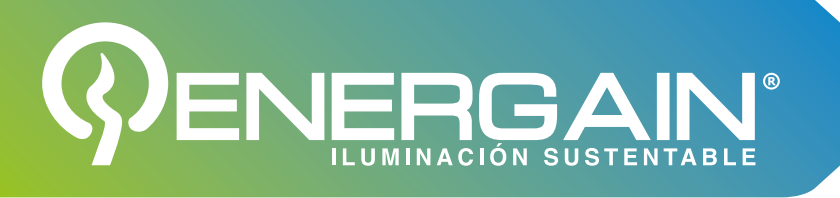

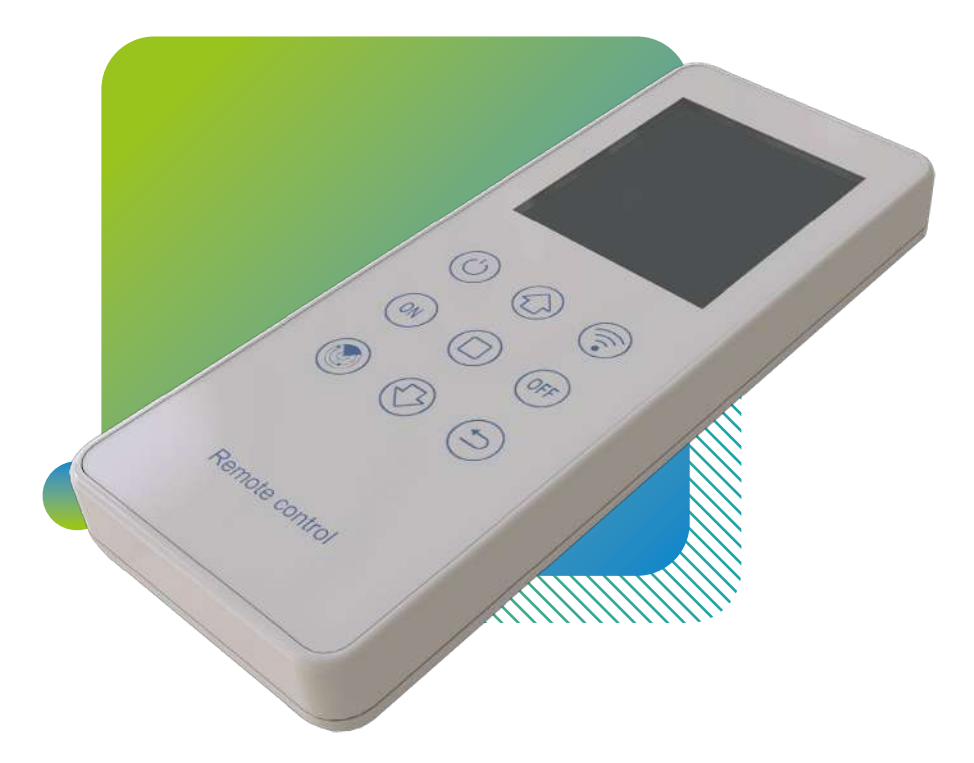

# **ACCESORIOS**

# **MODELO:** AIO-CON

Control remoto de alumbrado público solar

# www.energain.com.mx

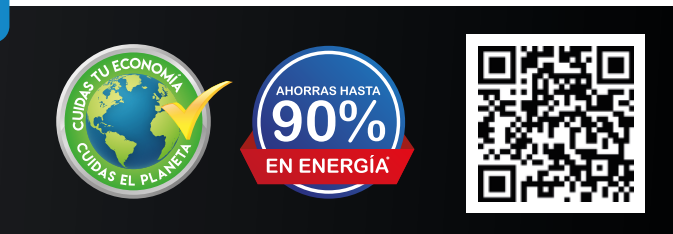

 $\mathbf \Omega$ 

**© 0** 

Búscanos en todas nuestras redes sociales:

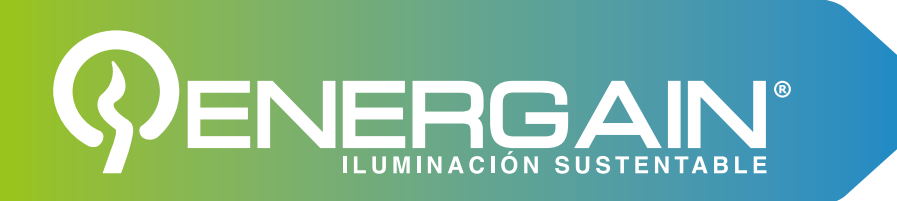

# **1. Descripción del producto**

El control remoto AIO-CON puede leer parámetros de la máquina o establecer parámetros para la máquina. Este mando a distancia utiliza 2 pilas secas AA como fuente de alimentación y se comunica con el controlador por infrarrojos/2.4G.

# **Nota:**

- Este control remoto solo es aplicable a nuestra calle solar de séptima generación y ❶ posteriores. Control de luces y máquinas integradas de carga y descarga. *¡Por favor, confirme la versión del controlador antes de usar!*
- Para evitar interferencias mutuas entre controles remotos, asegúrese de que solo ❷ *¡un control remoto está encendido en la misma área!*
- Para evitar el envío de parámetros incorrectos debido a una mala operación, el ❸ botón de envío solo es válido en la interfaz de parámetros de envío!

# **2. Descripción clave**

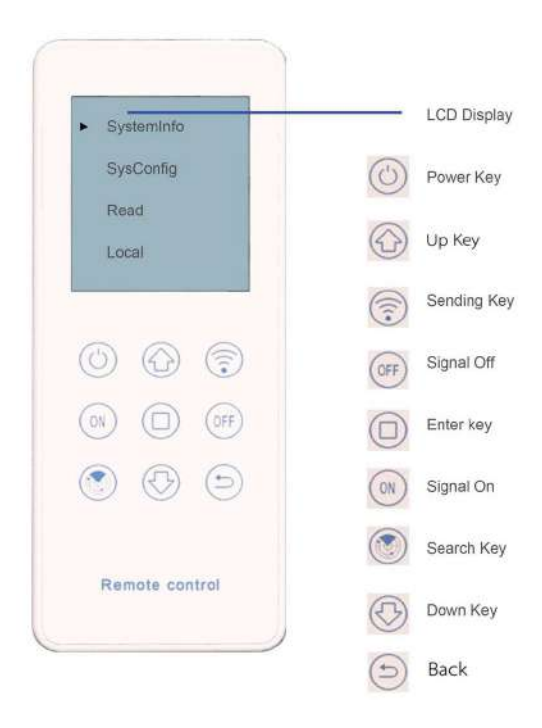

**Pantalla LCD:** muestra toda la interfaz de datos.

*Tecla de encendido:* Presione una vez, la alimentación se enciende y la pantalla LCD comienza a mostrar datos. Presione durante 2 segundos para liberar, el control remoto apagará la alimentación.

*Tecla arriba:* Presione una vez, el cursor se mueve hacia arriba o el número aumenta. Al cambiar el valor, mantenga presionada esta tecla, el número aumentará rápidamente.

*Tecla de envío*: Cuando se configuran los parámetros, presione este botón, el control remoto envía datos inalámbricos para la configuración de parámetros.

*Tecla de Señal APAGADA:* Hace que el controlador entre en estado de suspensión.

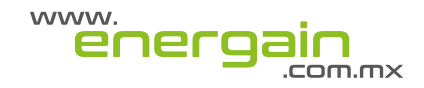

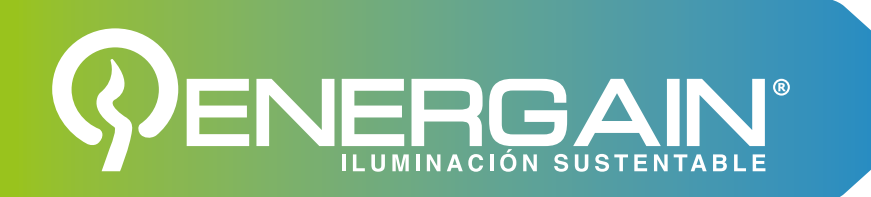

*Tecla Introducir:* Al modificar datos, presione esta tecla para formar una sombra de modificación e ingrese el modo de modificación. Cuando se complete la modificación, presione nuevamente, la sombra de modificación desaparece y se sale del modo de modificación.

**Tecla Señal ON :** active el controlador y haga que el controlador entre en estado de funcionamiento.

*Tecla de búsqueda:* En la interfaz principal, ingrese a la interfaz de búsqueda de datos en tiempo real, envíe parámetros, y leer parámetros para presionar el botón de búsqueda para ser efectivo, y el control remoto comienza a buscar la ID del controlador 2.4G que se está ejecutando.

*Tecla abajo:* Presione una vez, el cursor se mueve hacia abajo o el número disminuye. Al cambiar el valor, mantenga presionada esta tecla, el número disminuirá rápidamente.

**Tecla atrás:** presione una vez para salir de esta interfaz y volver a la interfaz anterior.

# **3. Instrucciones**

# *3.1 Configuración del sistema*

En la interfaz principal, mueva el cursor a *"Configuración del sistema"* y presione "□" para ingresar al sistema interfaz de configuración.

*1) Opciones de idioma:* puede seleccionar el idioma, cambiar entre chino e inglés.

*2) Opciones de modelo:* elija el modelo correspondiente según el modelo del controlador.

Al encender el control remoto, realice las operaciones de selección del modelo antes de continuar.

## **Serie M6: M660 / M660S; Serie P3: P315 / P320 / P330;** SystemInfo Language: English **Serie M3: M340 / M340S / M360;** SysConfig Device: M12 series **Serie P12: P1220 / P1230 / P1240 / P2410 / P2410S; Serie M12: M1280 / M2410 / M2415.**Read WorkMode: 2.4G Sean Local Distance: Long

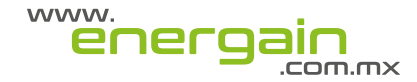

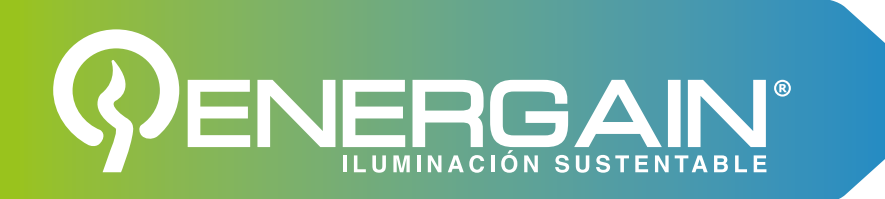

*3) Modo de comunicación:* actualmente hay tres modos de comunicación, infrarrojos comunicación, escaneo 2.4G y transmisión 2.4G. El modo correspondiente debe ser seleccionado de acuerdo con el modo de comunicación del controlador.

*Distancia de comunicación:* solo válido para el modo de escaneo 2.4G y el modo de transmisión 2.4G, súper lejos (48 metros), lejos (33 metros), normal (24 metros), cerca (15 metros), súper cerca (3 metros) (Nota: La distancia anterior se prueba cuando no hay obstrucciones entre el controlador y el control remoto, y habrá alguna desviación de la distancia de uso real)

# *3.2*. *Verifique la información del sistema*

# *3.2.1 Escaneo 2.4G*:

En la interfaz principal, mueva el cursor a "datos en tiempo real" y presione "□" para entrar en tiempo real interfaz de búsqueda de datos. Si la interfaz lo solicita, presione el botón de búsqueda para buscar la ID del controlador (si se buscan actualmente algunos controladores), puede también busque de nuevo), después de buscar la ID del controlador, seleccione la ID del controlador que necesita ver la información de funcionamiento, presione el botón "□" para ingresar a la interfaz de datos en tiempo real, y ver los datos en tiempo real y la información de alarma del controlador actual.

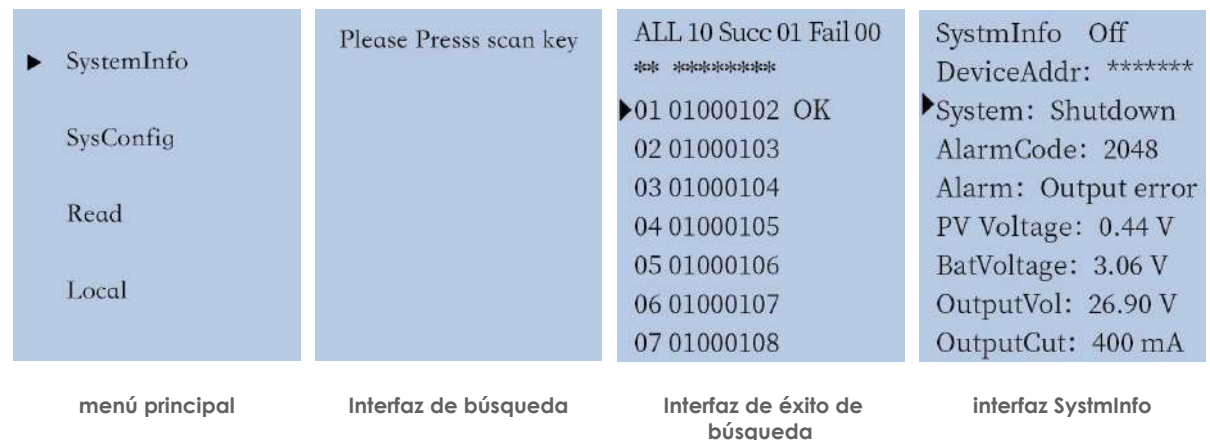

# **Nota:**

En la interfaz de búsqueda de datos en tiempo real, la opción \*\*\*\*\*\*\* no es válida, por ❶ lo que el cursor no salta a la opción \*\*\*\*\*\*\*.

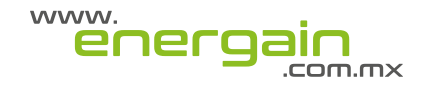

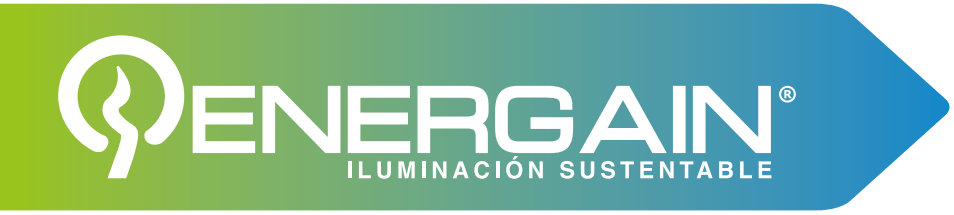

- Ver datos en tiempo real solo se puede ver uno por uno. ❷
- "Éxito" se muestra detrás de la ID del controlador, lo que significa que la operación se ❸ ha comprobado la información del controlador.
- **4** Si la comunicación es exitosa, la esquina superior derecha ahora \*\*(\*\*), el primer número es el número donde se encuentra la identificación, y el número entre paréntesis son los dos últimos dígitos del DNI
- **⊕** El control remoto reconoce automáticamente el modelo del controlador actual, y no es necesario seleccionar el modelo en el control remoto.

# *3.2.2. comunicación por infrarrojos*:

Apunte el control remoto al tubo emisor de infrarrojos y al tubo receptor del controlador. Sobre el interfaz principal, mueva el cursor a "datos en tiempo real" y presione el botón "□" para entrar en el interfaz de datos en tiempo real para ver datos en tiempo real e información de alarma.

# *3.2.3. transmisión 2.4G*:

*1)* Cuando solo hay un controlador dentro del rango de comunicación del control remoto, puede usar la función "Ver datos en tiempo real" en el modo de transmisión 2.4G. En lo principal interfaz, mueva el cursor a "Datos en tiempo real" y presione el botón "□" para entrar en la Interfaz datos en tiempo real para ver datos en tiempo real e información de alarmas.

*2)* Cuando hay dos o más controladores dentro del rango de comunicación del control remoto, la función "Ver datos en tiempo real" del modo de transmisión 2.4G no se puede usar, cambie al modo de escaneo 2.4G.

# *3.3*.*Enviar parámetros*

# *3.3.1. Escaneo 2.4G*:

En la interfaz principal, mueva el cursor a "Enviar parámetros" y presione "□" para entrar a interfaz de búsqueda de parámetros de envío. Si la interfaz lo solicita, presione la tecla de búsqueda y presione la tecla de búsqueda para buscar la ID del controlador (si algunos controladores están actualmente buscando, también puede buscar de nuevo), después de buscar el ID del controlador, seleccione el ID del controlador o todas las opciones de envío que necesitan configurar parámetros, y presione el botón "□" para Introduzca la interfaz de parámetros de envío correspondiente.

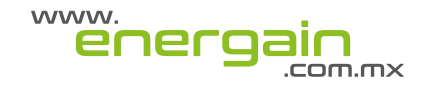

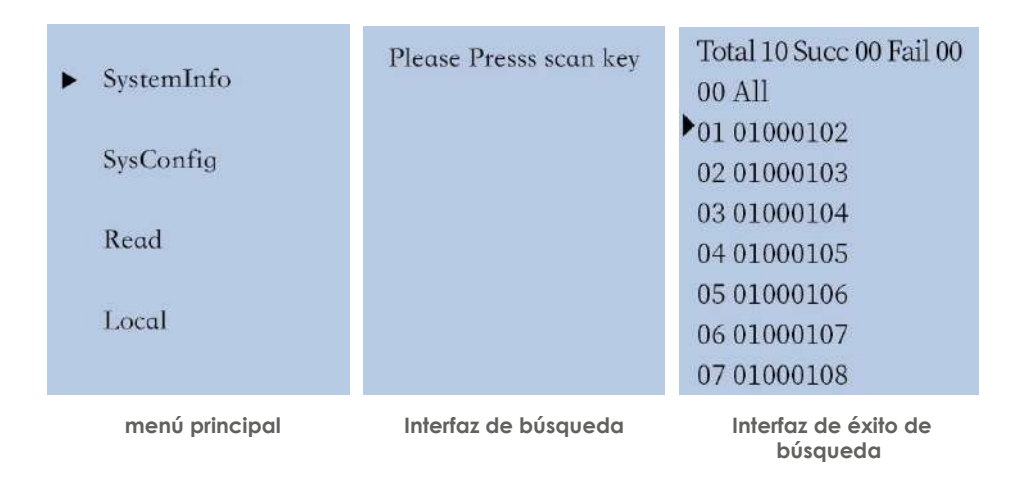

**Enviar todo:** en la interfaz de búsqueda, mueva el cursor a "00 Enviar todo", presione ① el botón "□" para Ingrese a la interfaz de envío total, mueva el cursor a la posición del parámetro correspondiente y presione el botón "□" , cuando la opción esté sombreada, presione "↓↑" para ajustar el valor, presione "a" para confirmar después de configurar.

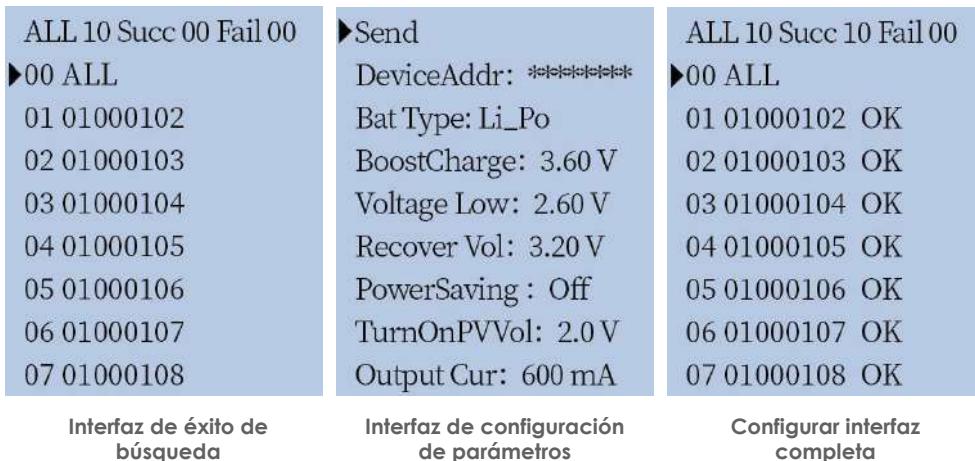

**1)** Presione el botón enviar para configurar los parámetros de los controladores buscados uno por uno. Durante el proceso de configuración, presionar cualquier tecla en este momento no es válido hasta que la configuración sea completado, el éxito de la configuración se mostrará detrás de la ID.

**2)** Presione el botón de apagado y los controladores buscados se apagarán uno por uno. Durante el proceso de configuración, presionar cualquier tecla en este momento no es válido hasta que la configuración se completa, el éxito o el fracaso de la configuración se mostrará detrás de la ID.

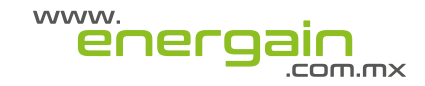

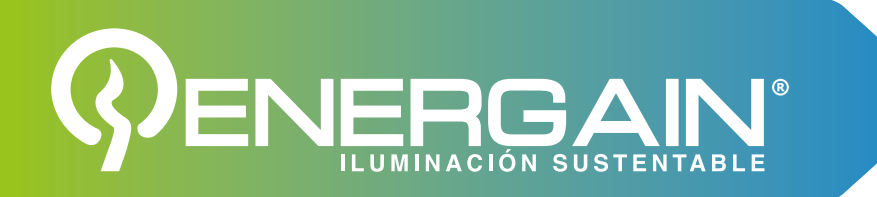

**3)** Presione el botón de encendido y los controladores buscados se configurarán para encender uno por uno. Durante el proceso de configuración, presionar cualquier tecla en este momento no es válido hasta que la configuración se completa, el éxito de la configuración se mostrará detrás de la ID.

**Configuración única:** en la interfaz de búsqueda, mueva el cursor a la ID del parámetro ② que necesita ser configurado, presione el botón "□" para ingresar a la interfaz de configuración única, mueva el cursor a la posición del parámetro correspondiente, y presione el botón "□", cuando la opción está sombreada Tiempo, prensa "↓↑" para ajustar el valor, presione "□" para confirmar después de la configuración.

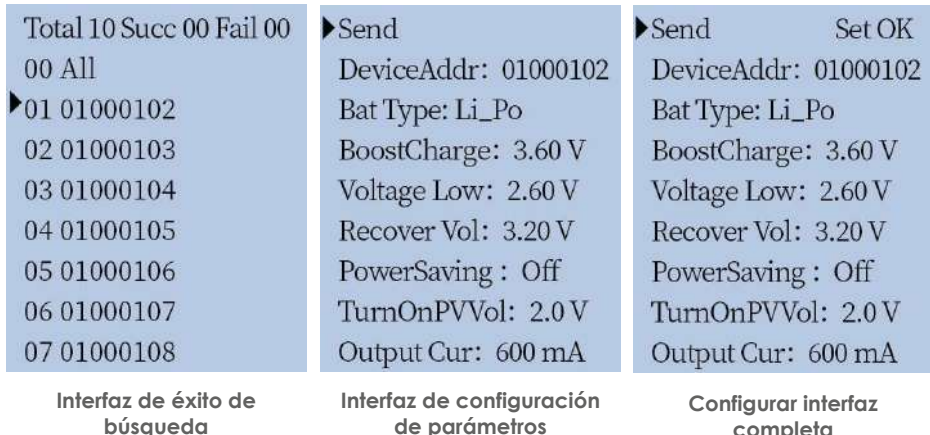

**búsqueda**

**completa**

**1)** Presione el botón enviar para configurar los parámetros del controlador con la ID actual. Cuando escucha un pitido largo del controlador, la pantalla LCD del control remoto también muestra el éxito del envío, lo que significa que los parámetros han sido escritos exitosamente.

**2)** Presione el botón de apagado para establecer la configuración de apagado para el controlador con la ID actual. Cuando escuche un pitido largo del controlador, la pantalla LCD del control remoto. El control también mostrará el éxito de la transmisión, lo que significa que los parámetros han sido escritos con éxito.

**3)** Presione el botón de encendido para configurar el controlador con la ID actual. Cuando escuchas un pitido largo del controlador, la pantalla LCD del control remoto también mostrará el envío exitoso, lo que significa que los parámetros se han escrito correctamente.

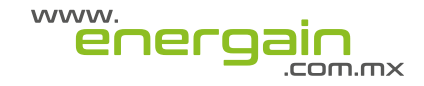

# *3.3.2. comunicación por infrarrojos:*

Apunte el control remoto al tubo emisor de infrarrojos y al tubo receptor del controlador, en la interfaz principal, mueva el cursor a "Enviar parámetro", presione el botón "□" para entrar en el enviando la interfaz de parámetros, mueva el cursor al parámetro correspondiente y presione "□"

Cuando la opción esté sombreada, presione el botón "↓↑" para editar el valor, presione la tecla "□" para confirmar después de configurar y presione la tecla Enviar para enviar el parámetro después de editarlo.

# *3.3.3 Transmisión 2.4G*

En la interfaz principal, mueva el cursor a "Enviar parámetro", presione la tecla "□" para ingresar la interfaz de parámetros de transmisión, mueva el cursor al parámetro correspondiente, presione la tecla "□", cuando la opción esté sombreada, presione la tecla "↓↑" para editar el valor, presione la tecla "□" para confirmar después de configurar y presione la tecla Enviar para enviar el parámetro después de editarlo.

El 2.4G El modo de transmisión enviará parámetros de forma síncronizada a todos los controladores cercanos que estén buscado. La velocidad es más rápida que el modo de búsqueda 2.4G. El modo de transmisión 2.4G no mostrar la identificación del controlador.

**1)** Presione el botón enviar para configurar los parámetros de todos los controladores en el actual rango de comunicación. Si los parámetros se configuran con éxito, todos los indicadores del El controlador parpadeará y el controlador en el estado de conducción controlará las luces de la calle para ir. Apague y luego vuelva a encender, no en el estado de las luces de conducción El controlador inferior controlará la luz de la calle para encender y luego apagar, lo que significa que el parámetro ha sido escrito exitosamente.

**2)** Presione el botón de apagado para realizar la configuración de apagado para todos los controladores dentro del rango de comunicación actual. Cuando el indicador del controlador está apagado, significa que el apagado es exitoso.

**3)** Presione el botón de encendido para configurar todos los controladores en la comunicación actual rango. Cuando el indicador del controlador se enciende o parpadea, significa que el encendido se ha realizado correctamente.

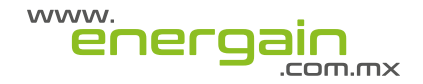

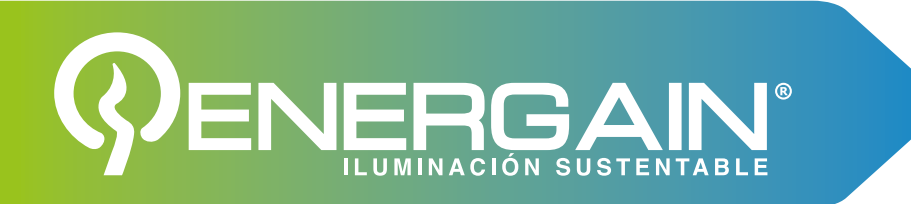

# *3.4*.*Ver parámetros actuales*

# *3.4.1. Escaneo 2.4G*:

En la interfaz principal, mueva el cursor a "Leer parámetros" y presione el botón "□" para entrar la interfaz de búsqueda de parámetros de lectura. Si la interfaz lo solicita, presione la tecla de búsqueda para buscar la ID del controlador (si se encuentra parte de la búsqueda actual) ID del controlador, también puede buscar de nuevo), después de buscar la ID del controlador, seleccione el ID del controlador que necesita leer los parámetros, presione el botón "□" para ingresar el correspondiente lea la interfaz de parámetros, y puede ver el controlador actual en este momento Parámetros bajo.

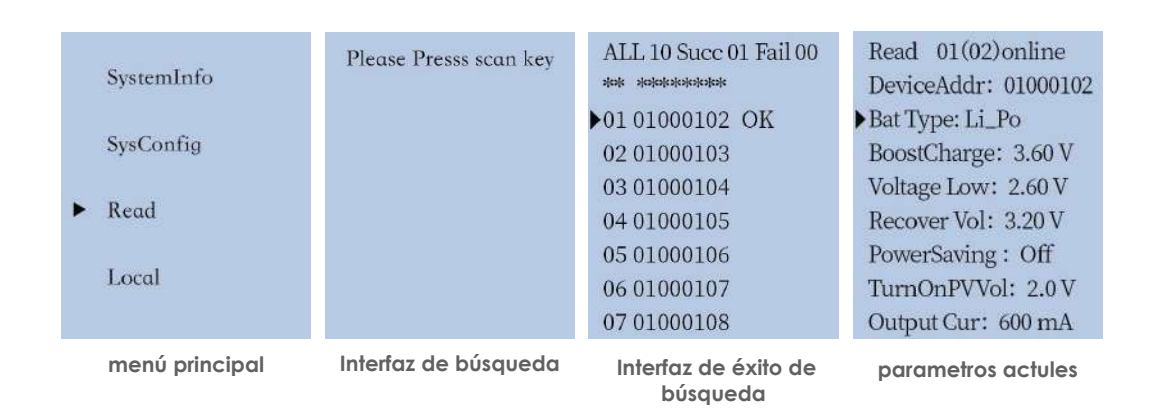

# *3.4.2. comunicación por infrarrojos*:

Apunte el control remoto al tubo emisor de infrarrojos y al tubo receptor del controlador, en el interfaz principal, mueva el cursor a "leer parámetros", presione el botón "□" para ingresar la lectura interfaz de parámetros y ver los parámetros de la farola.

# *3.4.3 Transmisión 2.4G:*

**1)** Cuando solo hay un controlador dentro del rango de comunicación del control remoto, puede usar la función "leer parámetros" en el modo de transmisión 2.4G. En la interfaz principal, mueva el cursor a "leer parámetros" y presione el botón "□" para introducir el parámetro de lectura interfaz, ver los parámetros de la farola.

**2)** Cuando hay dos o más controladores dentro del rango de comunicación del control remoto control, no se puede usar la función "leer parámetro" del modo de transmisión 2.4G, cambie al modo de escaneo 2.4G

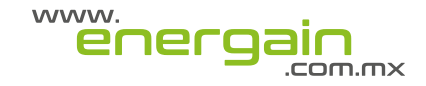

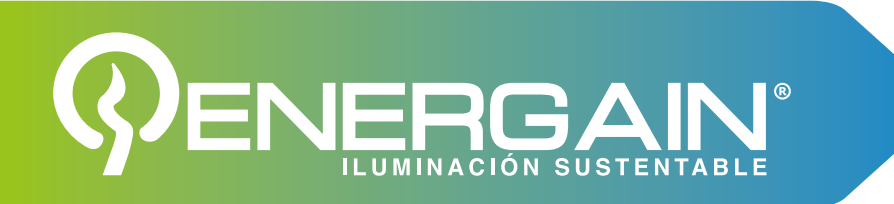

# *3.5. Sugerencias de escaneo remoto 2.4G*

**1)** Al configurar los parámetros, para activar el controlador, es mejor presionar el botón enviar después de permanecer en la interfaz de envío durante 1-2 segundos.

**2)** Cuando se busca el controlador, el controlador se ordenará de acuerdo con el ID del controlador de pequeño a grande.

**3)** La interfaz de búsqueda de datos en tiempo real, parámetros de envío y parámetros de lectura son sincronizado.

**4)** Los datos en tiempo real, los parámetros de envío y las interfaces de parámetros de lectura pueden ser todos configurados individualmente para el arranque y el apagado.

**5)** Al configurar el controlador, asegúrese de que además del controlador que necesita ser configurado, ningún otro controlador está funcionando, para evitar una configuración incorrecta o insuficiente.

**6)** Cuando algunos controladores cercanos están dañados y no pueden comunicarse, todos los controladores cercanos se pueden apagar para encontrar el controlador dañado

# **4. Conceptos relacionados**

**Bajo voltaje de la batería:** Cuando el voltaje de la batería es inferior al voltaje de protección de bajo voltaje establecido, se prohibirá la salida.

**Tensión de recuperación:** Significa que la salida solo se permite cuando el voltaje de la batería debe ser mayor que el voltaje de recuperación establecido nuevamente después de un bajo voltaje.

**Voltaje de control de luz:** cuando el voltaje fotovoltaico es más bajo que el voltaje PV establecido para la iluminación, la luz se encenderá automáticamente; cuando el voltaje fotovoltaico es más alto que el voltaje PV de iluminación establecido, la luz se apagará.

**Modo de control de tiempo:** se refiere a que todo el período de iluminación se puede dividir en 5 períodos de tiempo, el brillo de cada período de tiempo (0-9H se puede configurar) se puede configurar de acuerdo con las necesidades reales para lograr el propósito de ahorro de energía y ahorro de energía.

**Modo de inducción:** Cuando la sonda infrarroja o de microondas detecta a una persona, el brillo de la lámpara se volverá más brillante y el brillo de la lámpara se atenuará automáticamente después de que la persona camine. El brillo de la persona y el brillo de la persona se pueden ajustar de acuerdo con las necesidades reales en Ajuste.

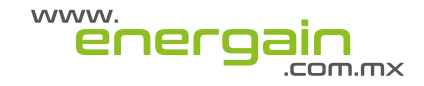

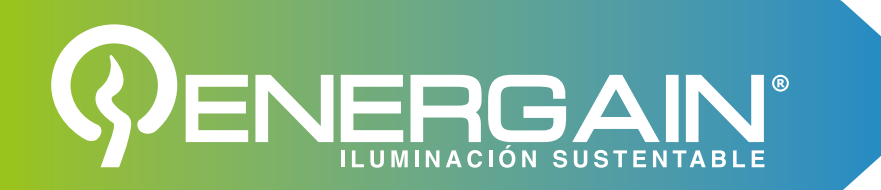

**Modo mañana:** se refiere a la luz encendida durante el período de tiempo antes del amanecer.

**Modo de ahorro de energía:** Cuando el modo de ahorro de energía está activado, el controlador ajustará la corriente de salida de acuerdo con el voltaje de la batería, como se muestra en el siguiente ejemplo:

11.1 V Ejemplos de baterías de litio ternario: Suponga que la batería ternaria de 11,1 V está configurada de la siguiente manera:

Voltaje de carga: 12,5 V

Protección de bajo voltaje: 9V

Voltaje de recuperación: 11.1V

Modo de ahorro de energía: activado (si elige apagar, el ahorro de energía y el súper ahorro de energía no se inician)

Comience a ahorrar energía: 11 V (ajustable)

Súper ahorro de energía: 10 V (ajustable)

Se divide en cinco secciones a 10 V-11 V, y cada sección se reduce en un 15 %.

11-12,5 V: 100 % de luz en la configuración original 10,8-11

V: en base a la configuración original \* 85 %

10,6-10,8 V: sobre la base del ajuste original \*70 %

10,4-10,6 V: sobre la base del ajuste original \*55 %

10,2-10,4 V: sobre la base de la configuración original \*40 %

10-10,2 V: sobre la base de la configuración original \*25 % 9-10 V: luz de accionamiento de potencia mínima

<9V: Ingrese a la protección contra bajo voltaje sin luces de conducción.

# **El principio es el siguiente:**

El voltaje de la batería está al comienzo del voltaje de carga de ecualización de ahorro de energía: conduzca la luz normalmente de acuerdo con la corriente establecida

**El voltaje de la batería está al comienzo del ahorro de energía:** súper ahorro de energía: reduzca la energía en 5 partes iguales.

**El voltaje de la batería está en súper ahorro de energía:** bajo voltaje de la batería: la potencia mínima para encender la luz

**El voltaje de la batería es más bajo que la protección contra bajo voltaje:** sin luz de conducción

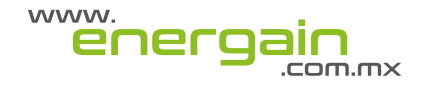

# **5. Bloqueo remoto**

Dado que hay muchos modelos de control remoto que se pueden configurar, y el parámetro, la modificación es relativamente simple, con el fin de evitar que los usuarios realicen un mal funcionamiento o establezcan parámetros configurados incorrectamente al controlador, se recomienda que un lote unificado de Los controladores corresponden a un control remoto. El control remoto está bloqueado. Después de todo la configuración de este lote de máquinas se completa, desbloquearlo y configurar otro lote de controladores después de reajustar los parámetros.

Cuando el control remoto está bloqueado, los parámetros del controlador se pueden leer y escribir a través del control remoto, pero los parámetros establecidos en el control remoto no se pueden modificado.

El método de operación de bloqueo/desbloqueo es el siguiente:

Pulse la "tecla de búsqueda", "□" y "tecla de retorno" al mismo tiempo. cuando escuchas un pitido largo, significa que el control remoto ha sido bloqueado; cuando esté bloqueado, presione el botón de arriba tres teclas al mismo tiempo y escucha un pitido largo significa que el control remoto ha sido desbloqueado

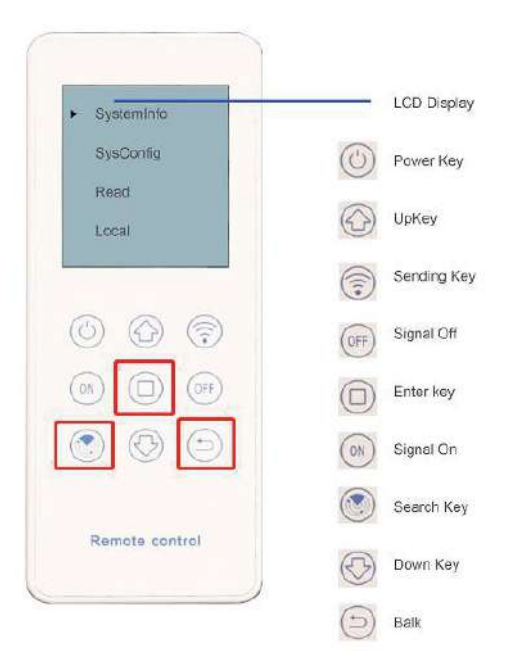

Como se muestra en la Figura 3-12 anterior, el usuario presiona las tres teclas en el cuadro rojo al mismo tiempo y escucha un pitido para bloquear el control remoto; en el estado bloqueado, presione estas tres teclas al mismo tiempo, se puede desbloquear después de escuchar el sonido "di"

**Figura 3-12 Diagrama esquemático del bloqueo/desbloqueo del control remoto**

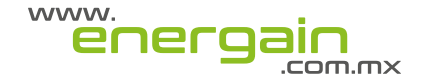

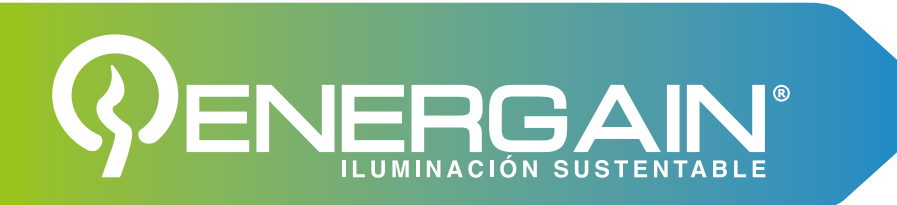

# **6. Lista de estado del indicador del controlador**

La siguiente tabla es una lista de luces indicadoras. Los usuarios pueden juzgar el estado del sistema según las condiciones de parpadeo de las luces indicadoras. Si el sistema está defectuoso, el problema se puede bloquear y resuelto de acuerdo con el estado del indicador.

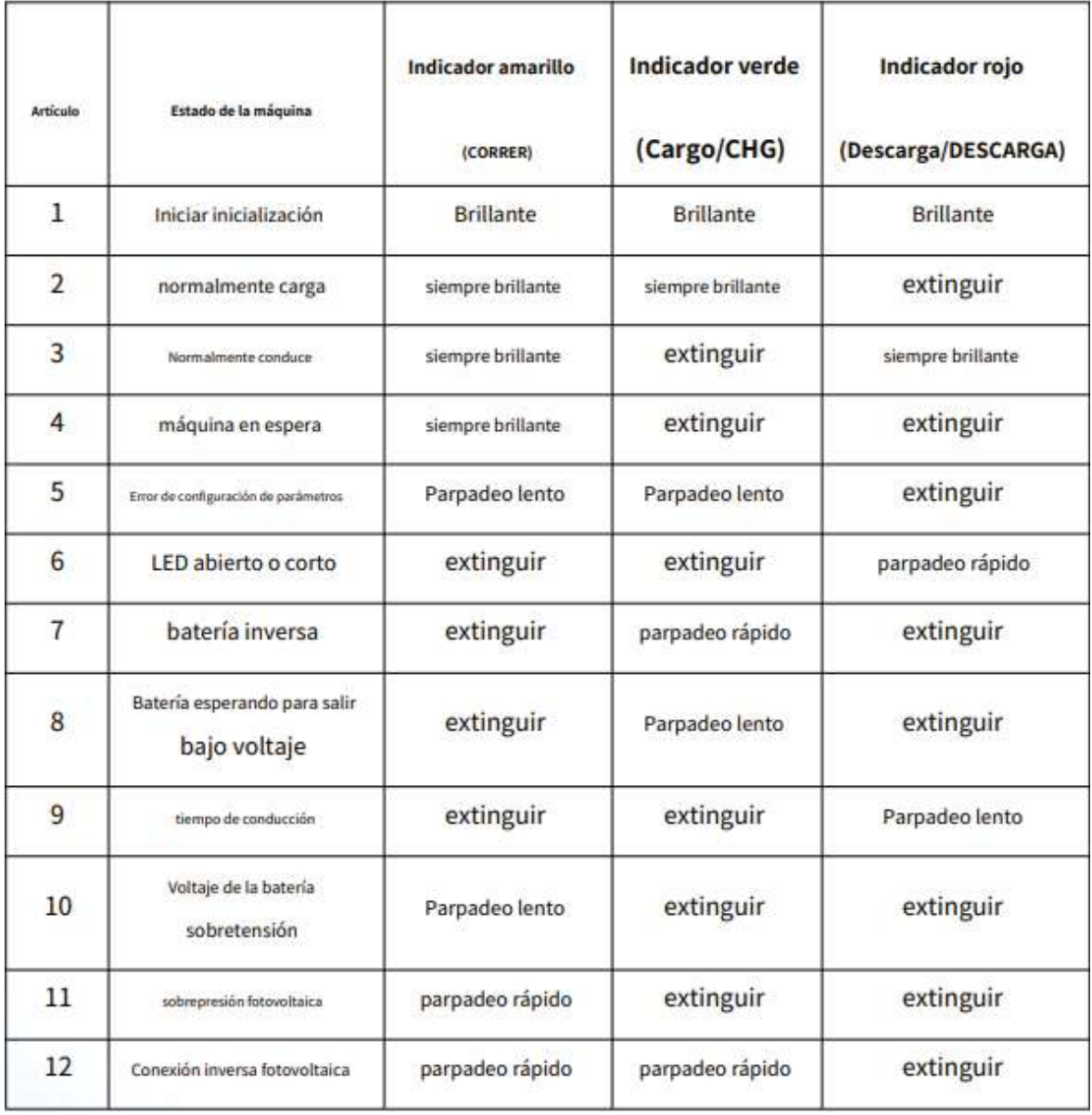

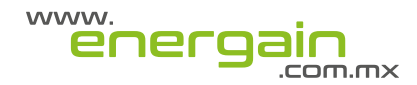

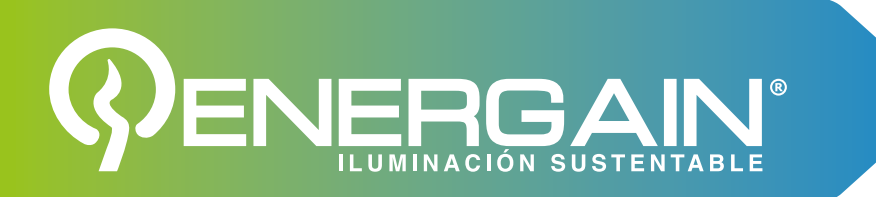

# **7. Configuración de parámetros de la batería (para referencia)**

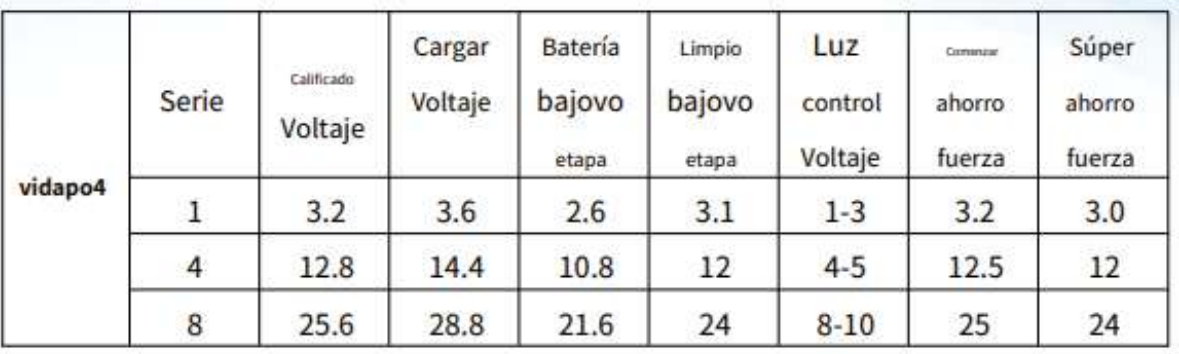

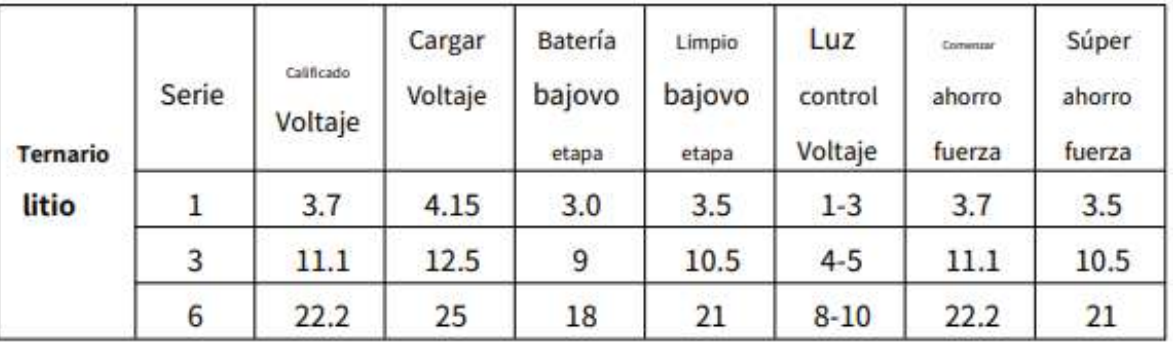

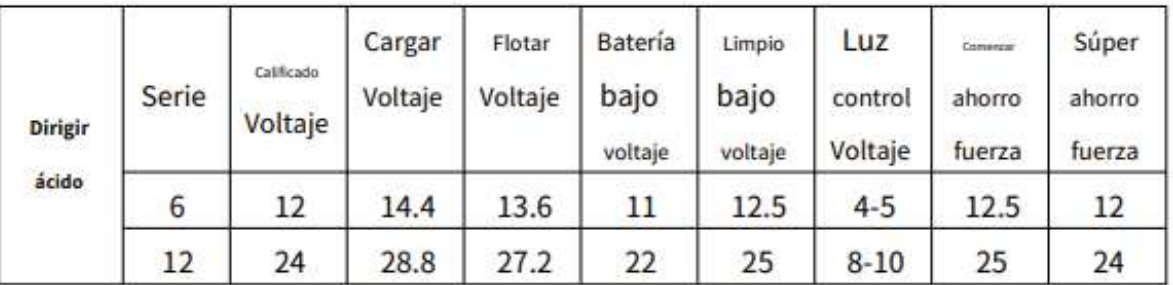

Los parámetros anteriores son solo para referencia, los usuarios pueden hacer otras configuraciones de acuerdo con el real características de la batería.

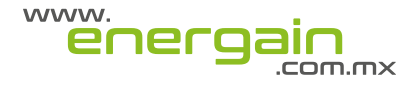